2016年度(後期) [計算科学研究センター施設利用等の公募について](https://ccportal.ims.ac.jp/apply2016b)

公募区分:施設利用(A)、施設利用(B)、課題研究、協力研究、所内利用 公募開始日:2016年6月1日(水) 公募締切日:**2016**年**6**月**30**日**(**木**)**

施設利用**(A)**(**30,000**点)は上記の公募期間に関係なく随時申請できますが、追加申請等において制約があります。

# 申請方法

申請は、[「分子科学研究所共同利用申請システム](https://imsapply.ims.ac.jp/apply/)」から行います。

### ■ 申請システムによる申請の流れ

1. 提 案代表者の方が「分子科学研究所共同利用申請システム」のアカウントを持っていない場合は、申請システムトップページ左上 の「アカウント作成」ボタンをク リックして必要事項を入力してください。入力した電子メールアドレスに確認メールが届きま す。その文面に記載されているURLをクリックしてください。ア カウント用のパスワードが発行され電子メールで通知されます。

- 2. アカウント(電子メールアドレス)とパスワードを使って申請システムにログインしてください。
- 3. 「計算科学研究センター施設利用」ボタンをクリックしてください。
- 4. 「利用区分」で「施設利用」、「課題研究」、「協力研究」等を選択できます。
- 5. 必要事項を入力して確認画面の「登録する」ボタンをクリックすると申請完了です。(※)
- 6. 申請完了電子メールが代表申請者に送付されます。

(※) この状況で、「再開する」ボタンをクリックして、申請中のデータを表示して「次の処理へ」ボタンをクリックすると、処理状況 が「申請途中」となります。こ の場合は、最終ページまで申請処理を進め「登録する」ボタンをクリックして、申請を完了していただけ れば、処理状況が「申請中」となり申請が完了したこと になりますので、ご注意願います。

#### **■ 申請に必要な入力事項と内容説明**

### <課題等入力>

## 都市研究室は実施

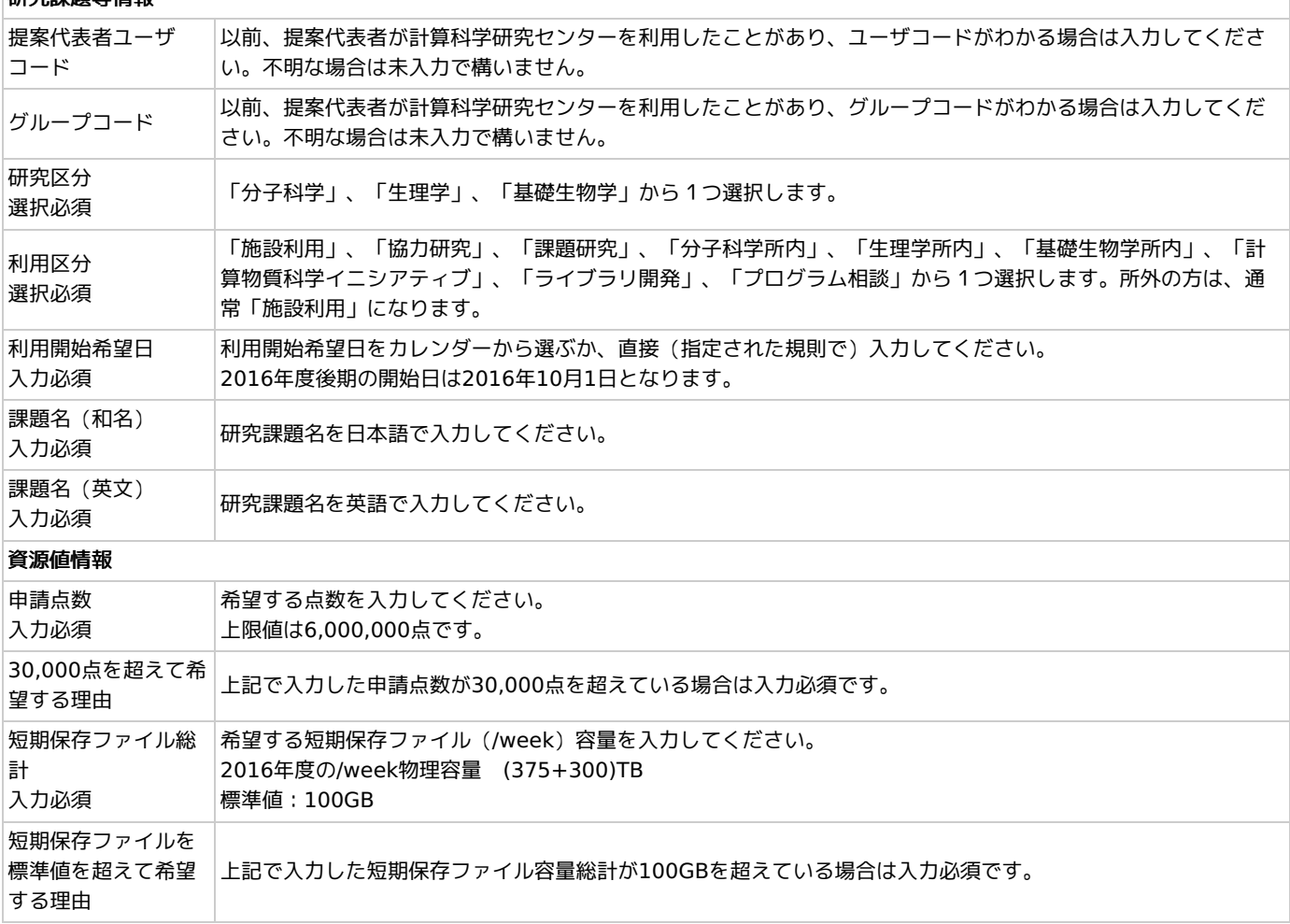

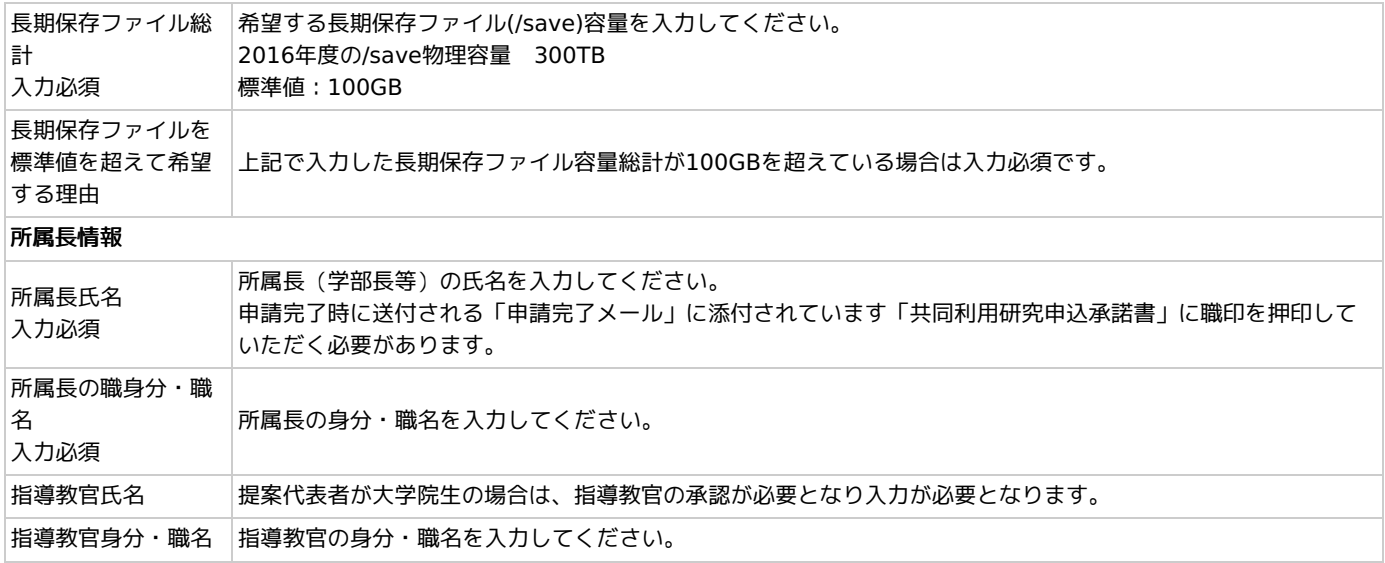

### <研究内容等入力>

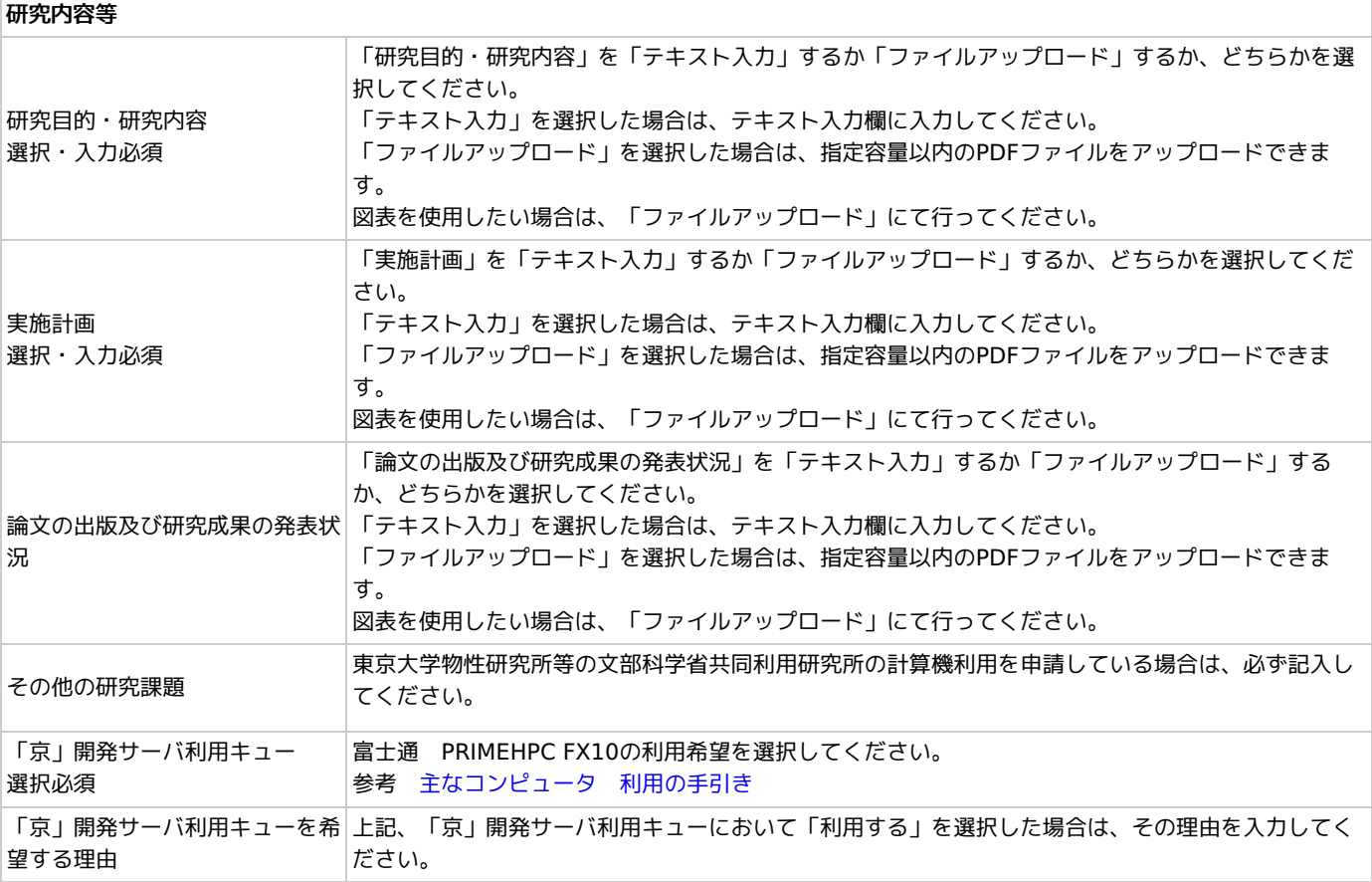

<グループ等入力>

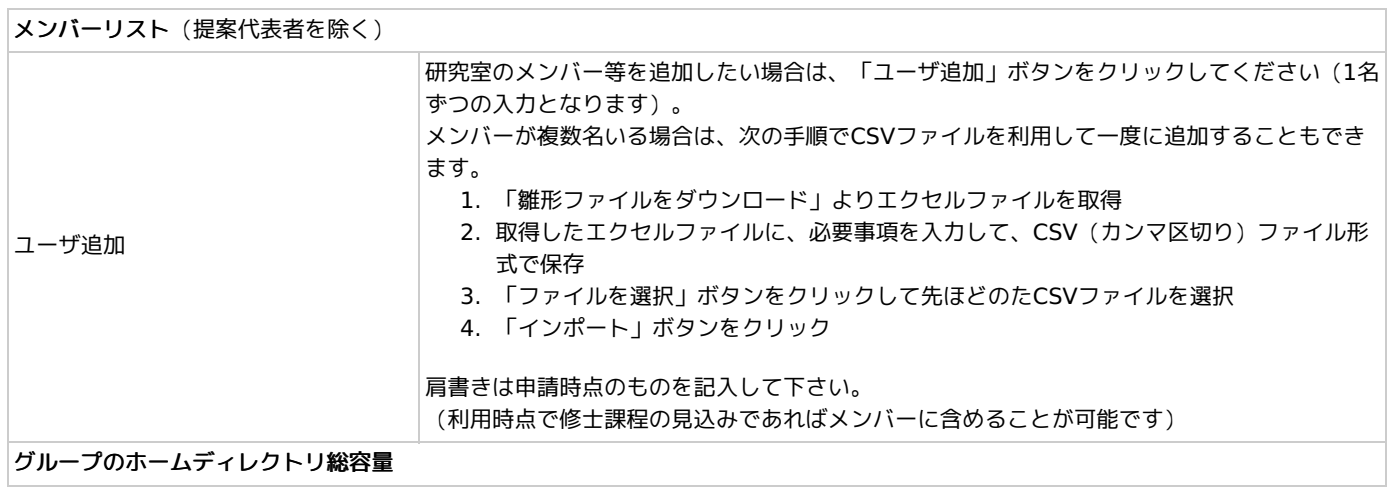

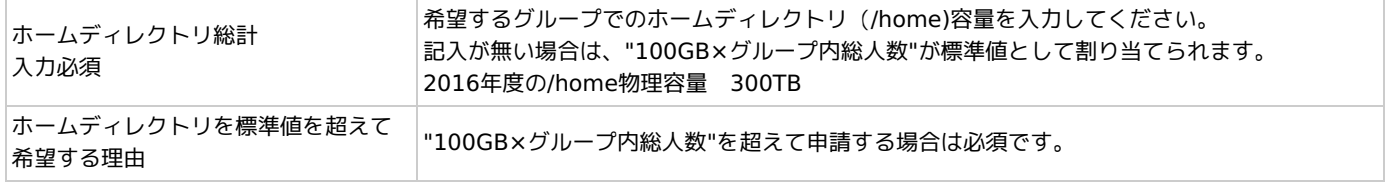

### 施設利用(A)から施設利用(B)後期への移行

2012年度から、施設利用(A)利用者による施設利用(B)後期への応募が出来るようになりました。応募に当たっては次のことに留意くださ い。

- 課題名は施設利用(A)と同一にしてください。
- グループの目的・研究内容及び実施計画は、施設利用(A)から施設利用(B)への変更理由等を含め詳細に記述してください。

施設利用(B)後期が許可されますと次のように扱われます。

- 割当点数は、施設利用(A)の割当点数+施設利用(B)の割当点数となります。
- 使用点数は、施設利用(A)の使用点数+施設利用(B)の使用点数となります。
- 以後、施設利用(B)として扱います。